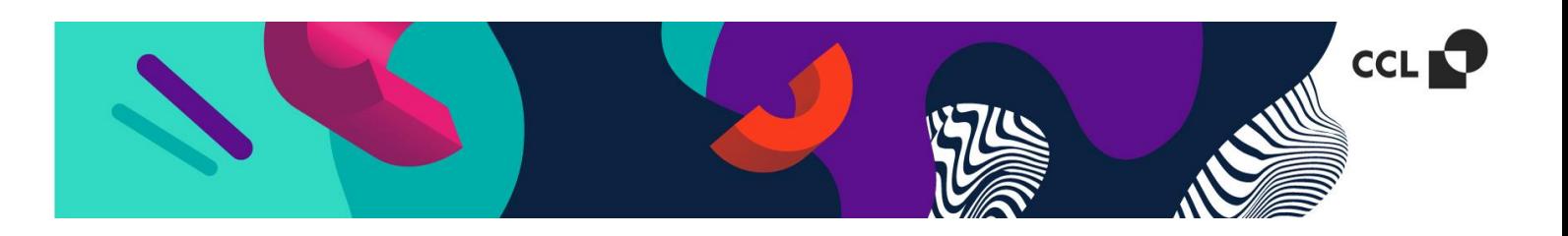

## **How to apply white underprint over silver (metallized) material?**

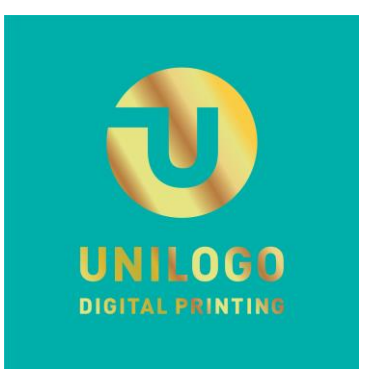

The sample file used in this guide is available **[h e r e](https://unilogo-printinghouse.co.uk/userfiles/files/file-wzor-pliku-produkcyjnego-etykiet-samoprzylepnych-przygotowanych-do-druku-na-materiale-metalizowanym-lub-transparentnym-format-100x100-3952d2067b6bd21d1ac018ebdbde8910.pdf)**.

Let's assume that we want to achieve a golden logo effect on a base colour background with white underprint.

Elements with white underprinting will appear as though they have been printed on a sheet of paper, i.e., on a white background.

Elements without the white underprinting will appear metallic (except for **white and black** elements), when printed on a silver foil.

## **Step by step**

Now, let us define a new **WHITE** colour, i.e., the white underprint paint. To do this, select **Swatches > New swatch**:

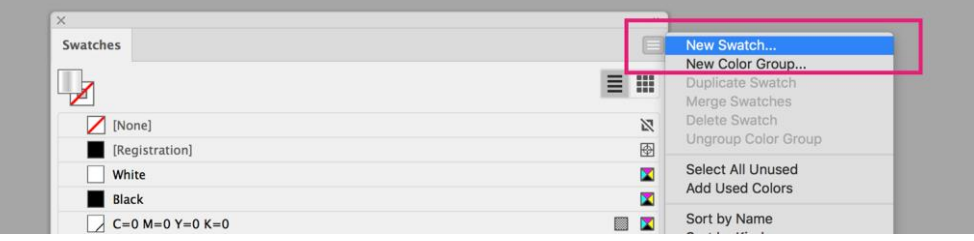

## Set the **Swatch name**, **Color Type**, **Color Mode**, and **Cyan** as shown below:

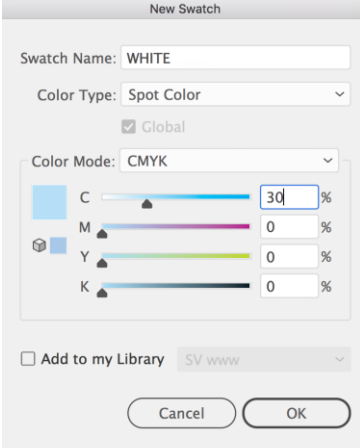

Swatch name: **WHITE**

Color Type: **Spot color**

Color Mode: **CMYK**

Cyan: **30%**

It is only an example - it simplifies work during the work with the project, you can choose any other colour.

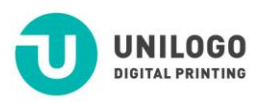

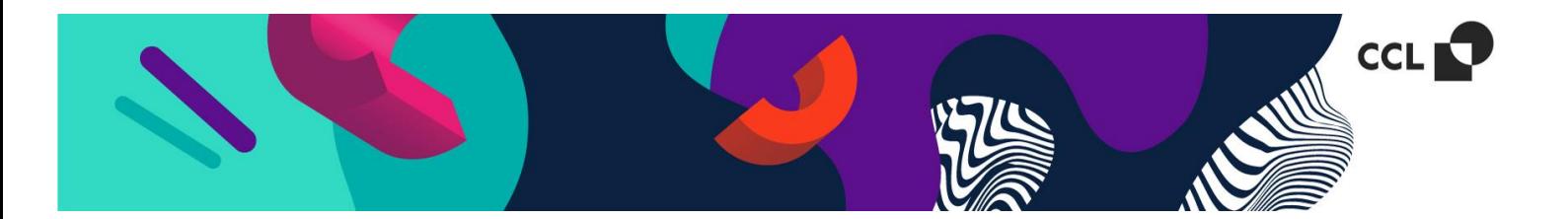

Let now assume that we want to achieve a gilded logotype effect on a silver foil. For this, select the object that is going to have the metallic look and set the fill to the desired shade of yellow in the **Color** tab. It will appear gold when printed over a metallic surface with no underprint.

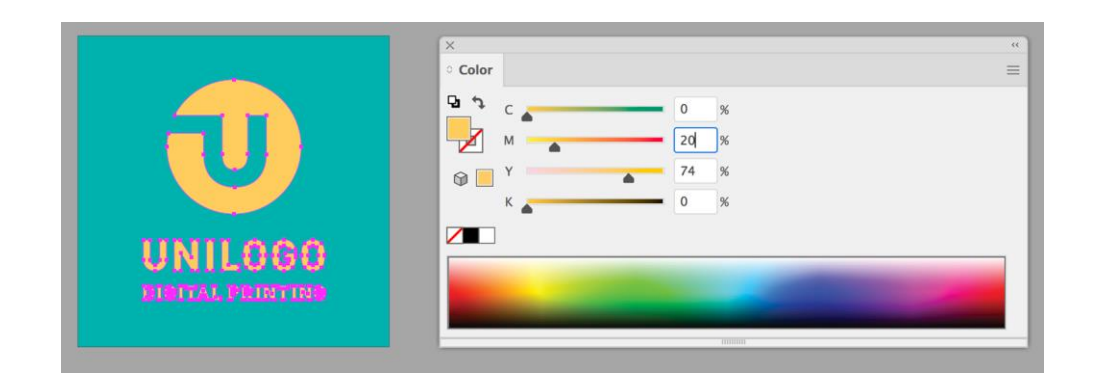

Next, copy the background and paste it above to a new layer. Fill it with the newly defined **WHITE** colour.

To prevent the **WHITE** object from covering the background colour, set it to **Overprint fill**.

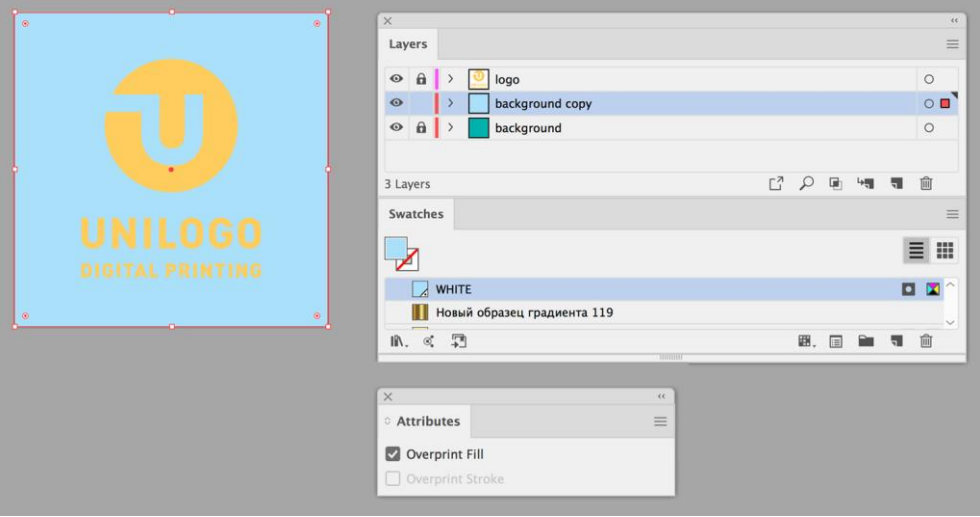

Finally, check whether the design is correct (i.e., whether the desired elements appear metallic) by selecting **Separations preview** item.

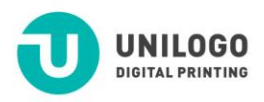

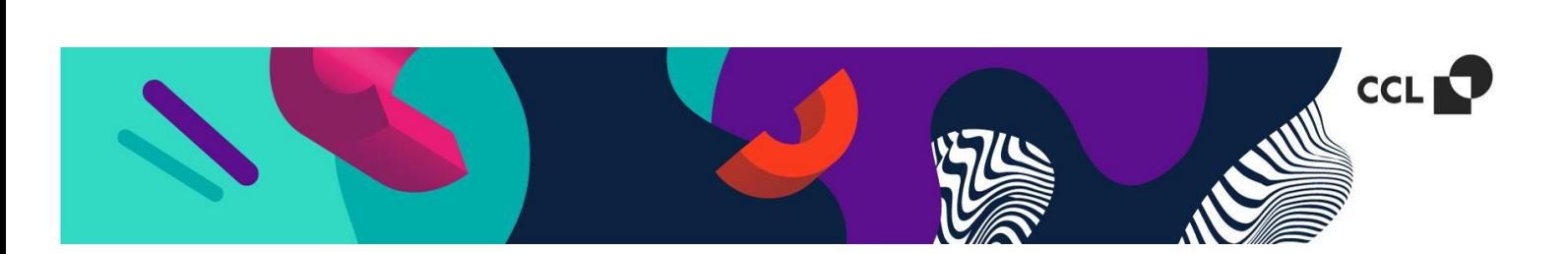

In the pop-up window, leave the icon enabled  $\bullet$  only for the WHITE colour - deselecting the remaining colours to check if the white underprint is correct.

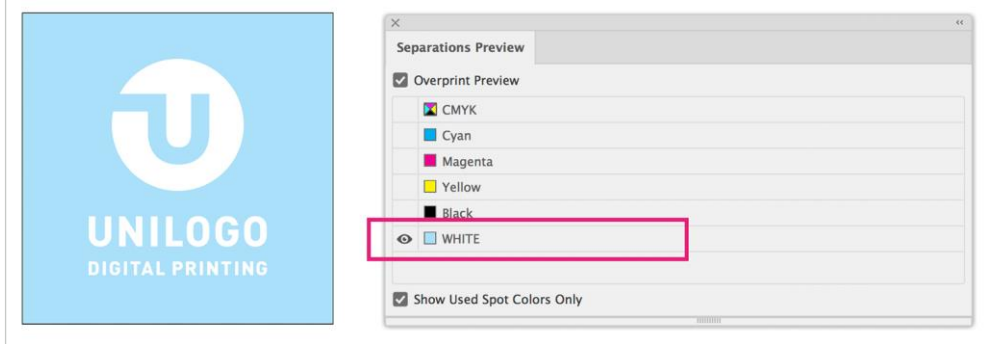

Pale blue colour – area where it will be white ink on the silver foil.

White colour – area where the other colours will be printed directly on the silver foil.

It is also worth deselecting only only the **WHITE** colour and to make sure that the rest of the graphics do not disappear, which may happen. If we forget to select the overprint attribute to **WHITE** on the defined elementsis not set for elements with **WHITE** fill color.

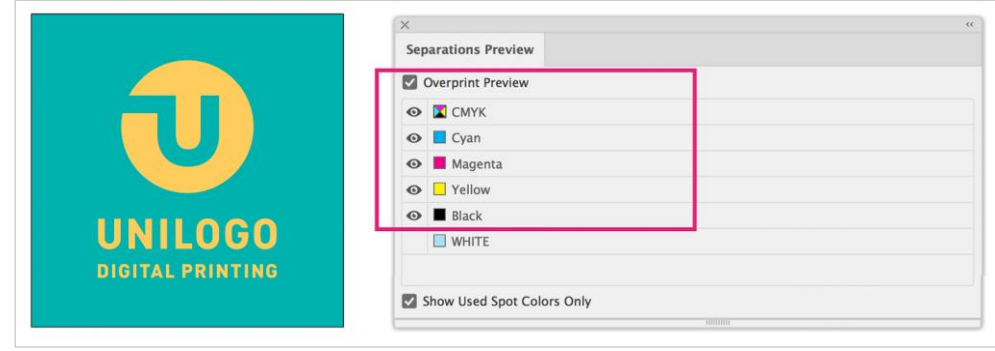

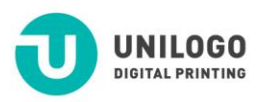